# **Matplotlib**

Matplotlib est un module destiné à produire des graphiques de toute sorte (voir http://matplotlib.org/gallery. html pour une gallerie d'images produites avec Matplotlib). Il peut fonctionner à partir de tableau Python, mais nous l'utiliserons essentiellement à partir de tableaux Numpy. Un guide d'utilisation se trouve à l'adresse http:// matplotlib.org/users/index.html. Un autre bon guide avec beaucoup d'exemples se trouve sur http://www.loria. fr/~rougier/teaching/matplotlib/

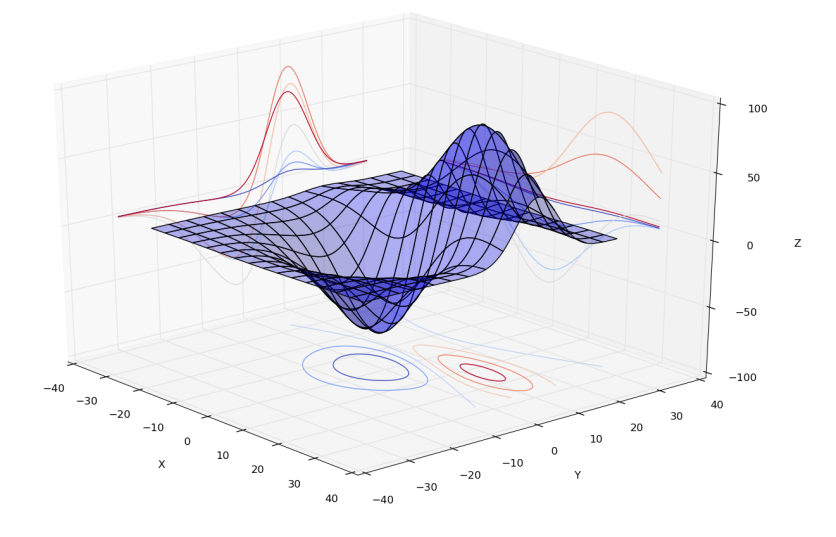

### **Graphe simple**

on importe le module matplotlib.pyplot sour le nom plot afin d'avoir accès aux fonctions de façon plus simple

#### >>> import matplotlib.pyplot as plt

la fonction la plus simple est la fonction plot sour la forme plot(x,y) où *x* est un tableau d'abscisses et *y* le tableau des ordonnées associées

```
>>> import matplotlib.pyplot as plt
>>> x=np.linspace(0,1,21)
>>> y=x*x
>>> plt.plot(x,y)
[<matplotlib.lines.Line2D object at 0x7facbdfc2490 >]
>>> plt.show() # affiche le graphe créé
```
La dernière commande ouvre une fenêtre avec le graphe

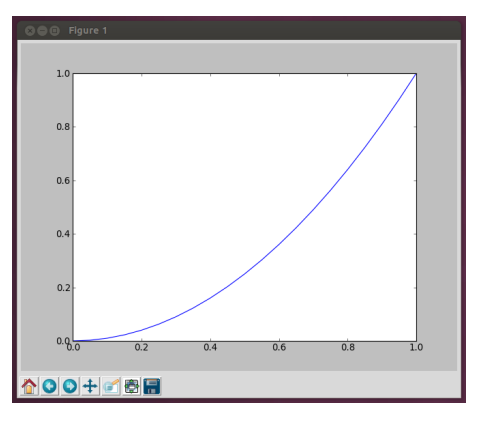

De la même façon, on peut tracer une courbe paramétrée. Ici on trace la courbe définie par  $f(t) = (\sin(2t), \sin(3t))$  $pour t ∈ [0, 2π]$  :

```
>>> t=np.linspace(0,2*np.pi,101)# discrétisation du temps entre 0 et 2 pi.
>>> x=np.sin(2*t) # les abscisses
>>> y=np.sin(3*t) # les ordonnées
>>> plt.plot(x,y) # la suite est classique
[<matplotlib.lines.Line2D object at 0x7facbd916a50 >]
>>> plt.show()
```
On obtient

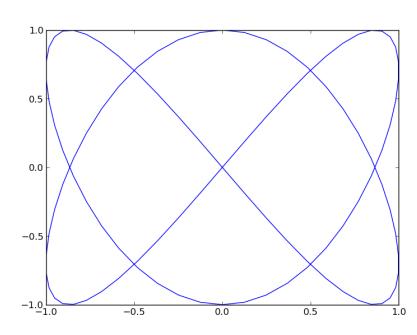

#### **Plusieurs courbes en même temps**

Il suffit de les ajouter sur le même graphe avec plt.plot :

```
>>> x=np.linspace(0,2*np.pi,101)
>>> plt.plot(x,np.sin(x))
>>> plt.plot(x,np.sin(2*x))
>>> plt.plot(x,np.sin(3*x))
>>> plt.show()
```
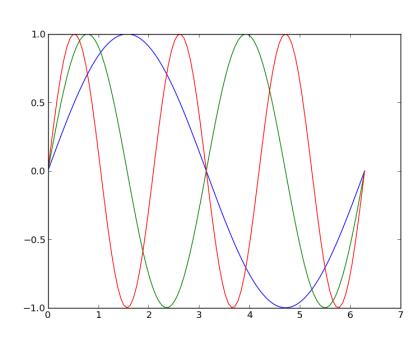

De façon plus condensée, on peut le faire en une seule instruction

```
>>> x=np.linspace(0,2*np.pi,101)
>>> plt.plot(x,np.sin(x),x,np.sin(2*x),x,np.sin(3*x))
>>> plt.show()
```
#### **Quelques améliorations**

• **Propriétés de la courbe** : lorsqu'on crée un plot, on peut préciser différentes options comme le style de ligne, la couleur. Pour le détail : http://matplotlib.org/api/pyplot\_api.html#matplotlib.pyplot.plot. Cela peut être fait de manière détaillée en précisant les options ou grâce à une expression condensée

```
>>> x=np.linspace(0,2*np.pi,21)
>>> plt.plot(x,np.sin(x), 'b-.^')
```
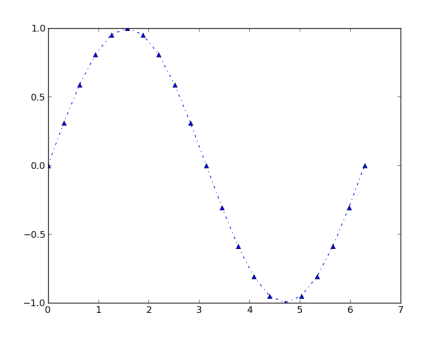

le troisième argument décrit le style de courbe

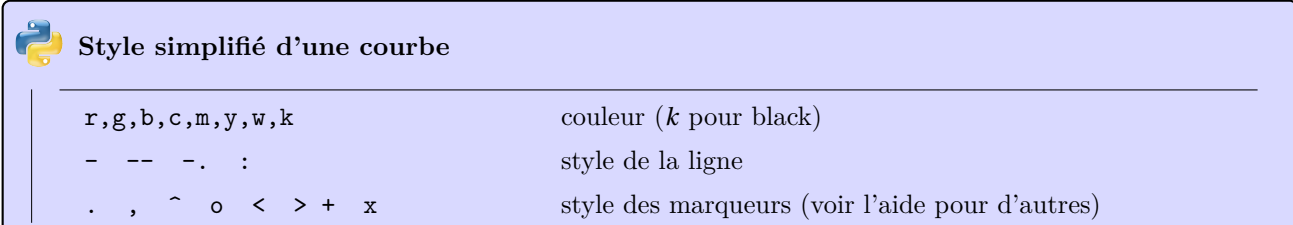

On peut également préciser les options dans une liste d'options

```
>>> x=np.linspace(0,2*np.pi,101)
>>> plt.plot(x,np.sin(x), color='red', linewidth=3, linestyle="-.", marker="o", markersize=10,
    markeredgecolor="g", markeredgewidth=3)
>>> plt.show()
```
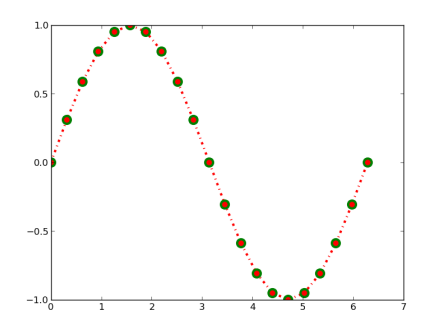

On ira voir http://matplotlib.org/api/artist\_api.html#matplotlib.lines.Line2D pour la description des options de style d'une ligne.

• **Axes** : les axes sont un objet créé lorsqu'on commence un graphique. On récupère cet objet avec la commande plt.gca() (get current axis). On peut alors modifier ses propriétés. On dispose pour commencer de la zone d'affichage q[u'on peut modifier avec les commandes](http://matplotlib.org/api/artist_api.html#matplotlib.lines.Line2D) xlim et ylim :

```
>>> x=np.linspace(0,2*np.pi,41)
>>> plt.plot(x,np.sin(x))
>>> plt.xlim()
(0.0, 7.0)
>>> plt.xlim(0,np.pi)
(0, 3.141592653589793)
>>> plt.ylim(0,1)
(0, 1)
>>> plt.show()
```
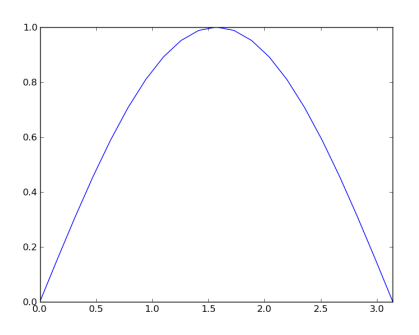

Pour les options, il y en a beaucoup trop à détailler (aller voir sur internet si besoin). On pourra regarder l'exemple final.

```
import numpy as np
  import matplotlib.pyplot as plt
 3
  4 x=np.linspace(-np.pi,2*np.pi,51)
  plt.plot(x,np.sin(x),color='green',label='sinus', marker='x', linestyle='--')
  plt.plot(x,np.cos(x),color='blue', label='cosinus', marker='o')
 7
  axis=plt.gca() # on récupère les axes
 9
10 plt.xlim(-3,5) # taille de la fenêtre
_{11} plt.ylim(-1,1)
12
13 axis.spines['top'].set_color('none') # on retire l'axe supérieur
14 axis.spines['right'].set_color('none') # et de droite
_{15} axis.spines ['bottom'].set_position ('zero')
16 axis.spines ['left'].set_position ('zero')
17
18 plt.yticks(np.linspace(-1,1,5)) # on modifie les étiquettes des ordonnées
19
20 plt.grid()
_{21} plt.legend()
22
23 plt.show()
```
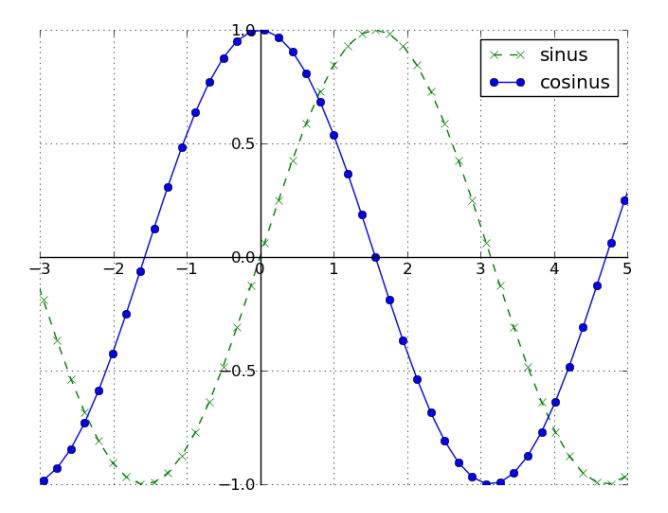

#### $\blacktriangle$ **Axes et axis**

Ne pas mélanger « axis » (http://matplotlib.org/api/axis\_api.html) et « axes » (http://matplotlib.org/

api/axes\_api.html) sous matplotlib : le premier désigne les axes, le second une fenêtre dans laquelle on travaille

(on ne rentre pas dans les détails, cela s'éloigne beaucoup de ce qu'il faut savoir). On en parlera un petit peu lors  $\tilde{\xi}$ des graphiques dans l'espace

#### **Histogrammes**

Un exemple est plus explicite

```
1 import numpy as np
import matplotlib.pyplot as plt
# on crée un tableau avec des valeurs aléatoires obtenues
4 # avec une loi normale
valeurs=np.random.randn(1000)
plt.hist(valeurs)
plt.show()
```
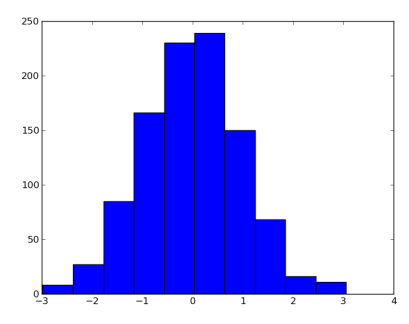

On peut modifier quelques options intéressantes, par exemple

```
import numpy as np
  import matplotlib.pyplot as plt
  # on crée un tableau avec des valeurs aléatoires obtenues
  4 # avec une loi normale
  valeurs=np.random.randn(1000)
  plt.hist(valeurs,<br>25.
                                      # nombre de barres
            normed=True, # données normalisées<br>cumulative=True, # histogramme cumulat
                                      # histogramme cumulatif
\begin{array}{c|c}\n\hline\n10\n\end{array} color='green', # couleur
11 histtype='stepfilled' # type : bar, barstacked, step, stepfilled
12 )
13 plt.show()
```
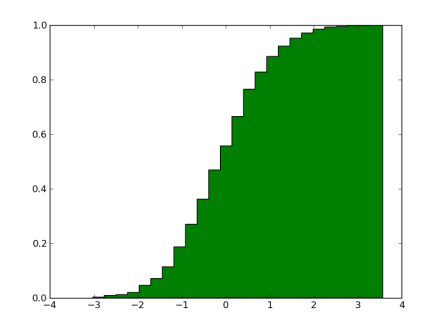

### **Graphes en coordonnées polaires**

On utilise la commande polar :

theta=np.linspace(0,2\*np.pi,500)

- r=np.cos(3\*theta)
- plt.polar(theta,r)
- plt.show()

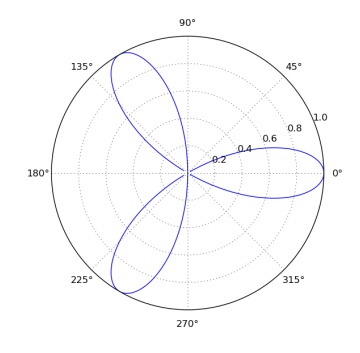

On peut modifier quelques options

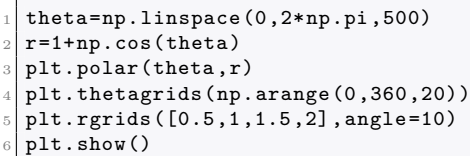

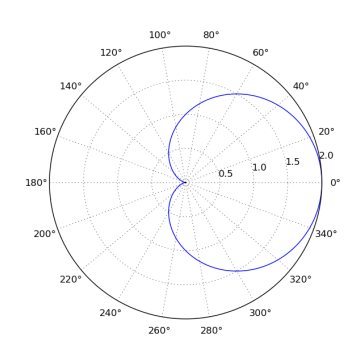

# **Figures et subplots**

On commence une nouvelle figure avec l'instruction figure(numero) (le numéro n'est pas obligatoire). L'affichage avec plt.show() ouvrira une fenêtre pour chaque figure créée. Plus intéressant, on peut dans une même figure, créer plusieurs graphiques. On utilise pour cela la commande subplot sous la forme subplot(p,q,n) où (*p*,*q*) représente la taille du tableau des sous-graphiques et *n* la position dans ce tableau : si  $p = 2$  et  $q = 3$ , alors on crée une grille de 6 graphiques (2 lignes et 3 colonnes) numérotés de 1 à 6.

```
import numpy as np
import matplotlib.pyplot as plt
x=np.linspace(0,np.pi,31)
plt.suptitle("Différents graphes") # le titre général
plt.subplot(2,2,1) # une grille 2x2 - premier graphique
plt.axis((0,np.pi,0,1))
y=np \cdot sin(x)plt.title('sinus')
plt.xticks([0,1,2,3])
plt.
plt.plot(x,y,"b-")
```

```
plt.subplot(2,2,2) # second graphique
plt.axis((0,np.pi,0,1))
plt.title('sinus points')
plt.plot(x,y,"go")
plt.subplot(2,2,3) # troisième graphique
y=np \cdot cos(x)plt.axis((0,np.pi,-1,1))
plt.title('cosinus')
plt.plot(x,y,"b-")
plt.subplot(2,2,4) # et le dernier
plt.axis((0,np.pi,-1,1))
plt.title('cosinus points')
plt.plot(x,y,"go")
plt.show() # on affiche le tout
```
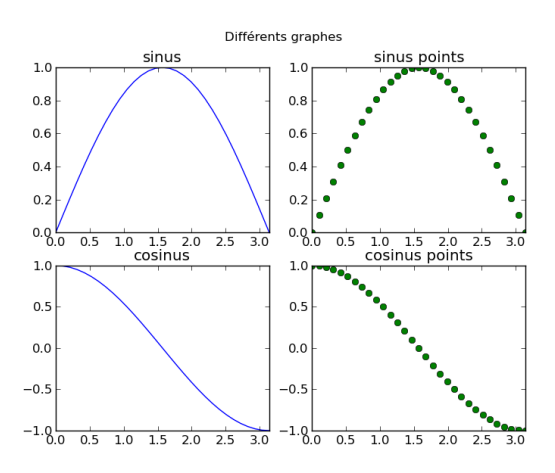

### **Contour et grille**

Dans cette partie, on veut tracer les lignes de niveau d'une fonction de deux variables (ou plus généralement d'un tableau de 2 dimensions). Pour cela, on a besoin de créer un tableau en 2 dimensions avec les valeurs. On pourrait le faire avec deux boucles imbriquées mais Numpy dispose de tout ce qu'il faut pour faire les calculs vectoriellement.

Admettons que l'on se situe sur le carré  $[0,1] \times [0,1]$ . On va illustrer sur une discrétisation régulière de pas  $\frac{1}{N}$  mais on peut faire moins régulier... On peut commencer par créer

```
>>> N=50
>>> x=np.linspace(0,1,N+1)
>>> y=np.linspace(0,1,N+1)
```
Le soucis est d'évluer une fonction sur la grille complète, de façon simple. On illustre avec  $f:(x, y) \mapsto 2x^2 + \sin(3*y)$ . On crée deux grilles de taille (*N +*1)*×*(*N +*1) avec les valeurs de *x* et *y* aux différents points :

```
>>> X,Y=np.meshgrid(x,y)
>> X
array([[0. , 0.02, 0.04, ..., 0.96, 0.98, 1. ],<br>
[0. , 0.02, 0.04, ..., 0.96, 0.98, 1. ],\begin{bmatrix} 0. & 0.02, 0.04, \ldots, 0.96, 0.98, 1. \end{bmatrix}[ 0. , 0.02, 0.04, ..., 0.96, 0.98, 1. ],
        \begin{matrix} . & . & . \\ . & 0 & . \end{matrix}1, 0.02, 0.04, \ldots, 0.96, 0.98, 1.[ 0. , 0.02, 0.04, ..., 0.96, 0.98, 1. ],
        [0. , 0.02, 0.04, ..., 0.96, 0.98, 1. ]]
```
On n'a plus qu'à évaluer la fonction sur cette grille

```
>>> Z=2*X*X+np.sin(3*Y)
```

```
et à tracer
```

```
>>> plt.contour(X,Y,Z)
>>> plt.show()
```
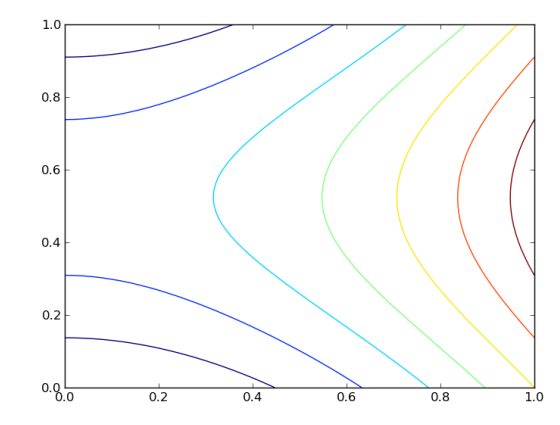

On redonne l'exemple complet, avec quelques améliorations

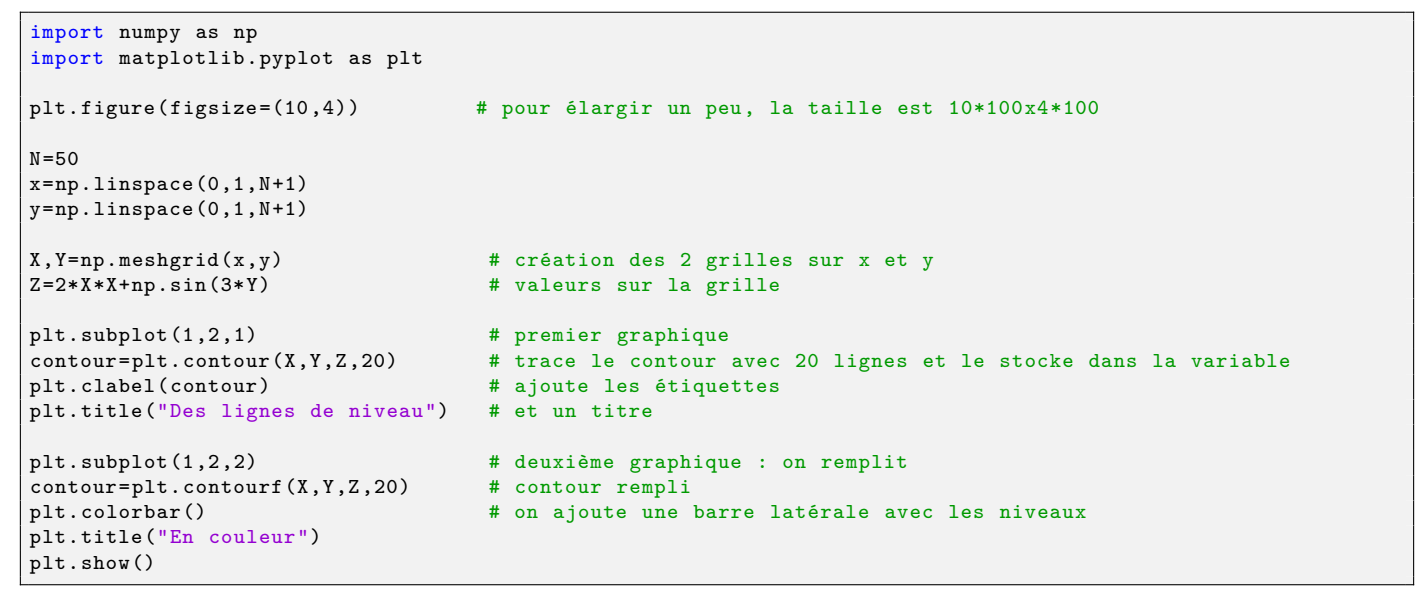

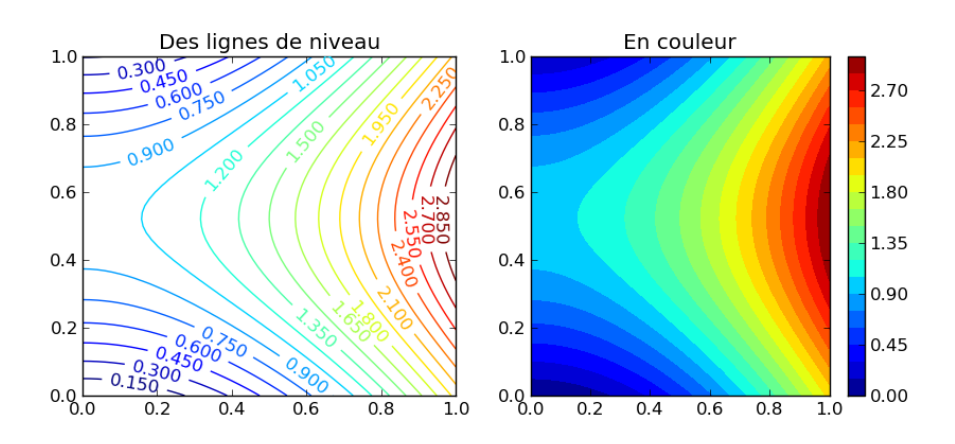

### **Affichage d'une matrice**

On utilise matshow sous la forme imshow(matrice,options)

```
import numpy as np
import matplotlib.pyplot as plt
def f(x,y):
    return (2*x-y**2+y)*np.exp(-x**2-y**2)
\vert x=npu.linspace(-2,2,100) # discrétisation de [-2,2]
```
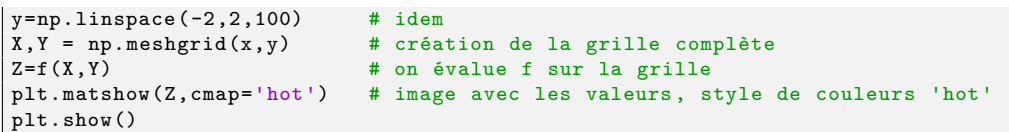

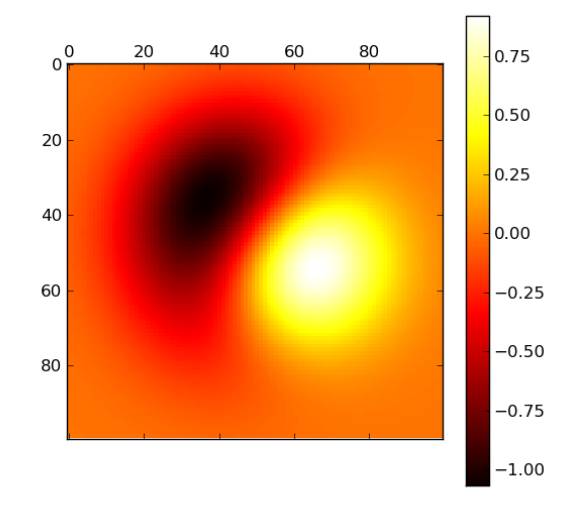

La même vue en 3 dimensions :

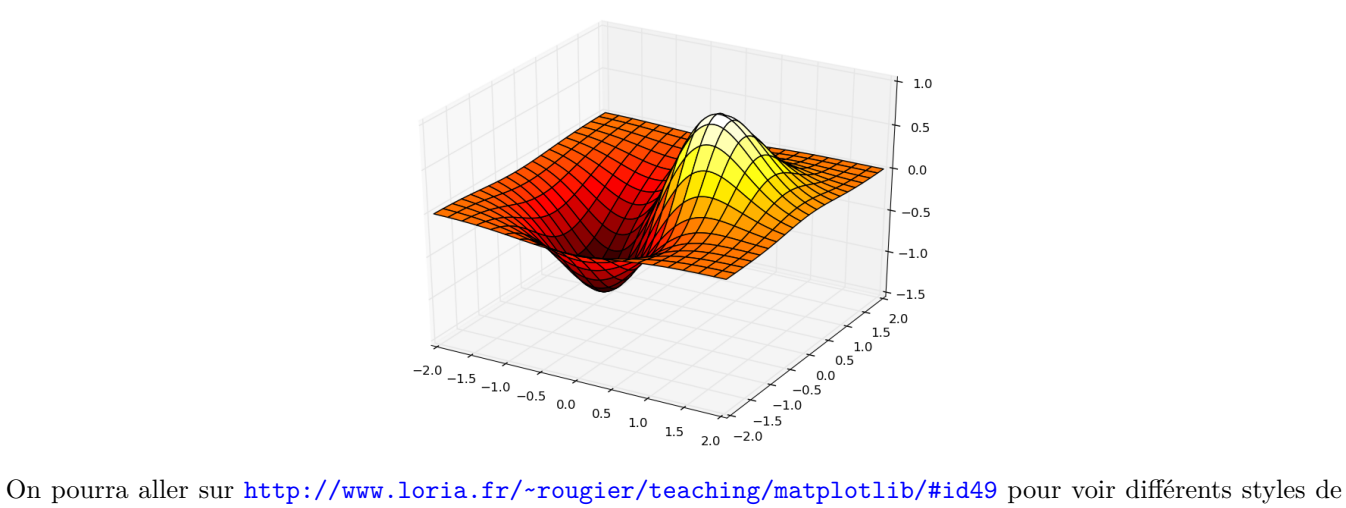

couleurs.

**Remarque** : la fonction matshow utilise en fait une fonction plus générale, imshow, qui sert à afficher des images matricielles. Elle l'appe[lle et ajoute quelques options.](http://www.loria.fr/~rougier/teaching/matplotlib/#id49)

## **Résumé**

f

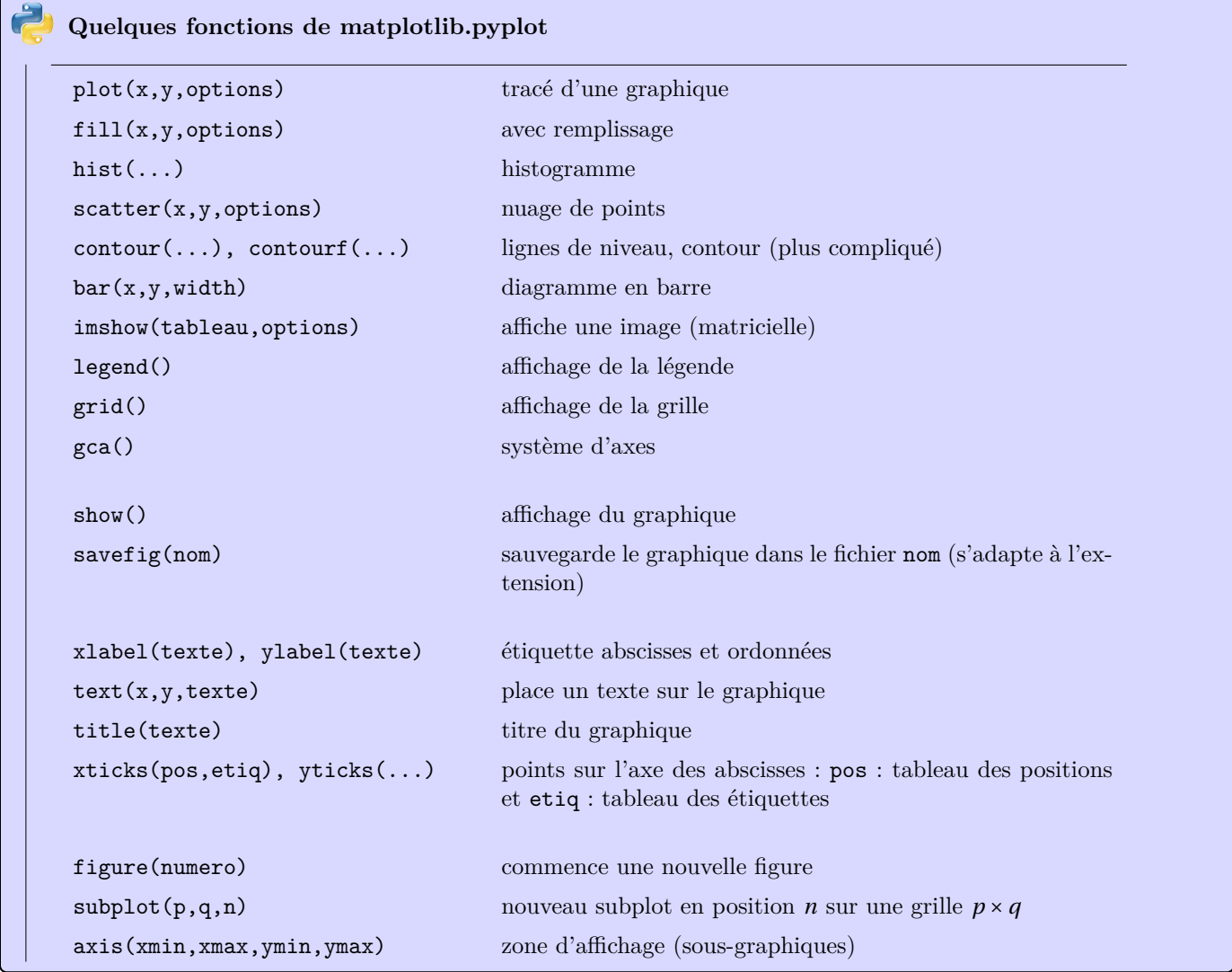

# **Graphiques dans l'espace**

Bientôt...